# **Easy Operation Manual**

## **Cable Connection**

- **1. Connecting the power cable, the socket is in the back of the device;**
- **2. Connecting the ground wire,the socket is in the back of the device;**
- **3. Connecting the patient cable;**

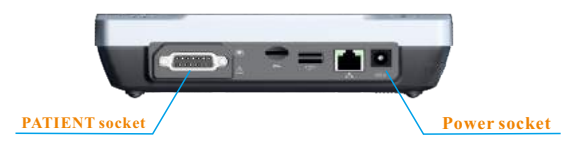

## **Paper installation**

- **1. Open the printing door;**
- **2. Place the printing paper with black mark to correspond the down side;**
- **3. press the two sides of printing door to close it;**

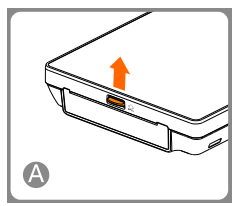

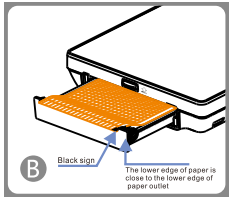

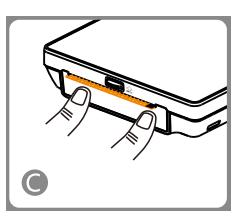

# **Printing Paper Size**

**Please choose ZONCARE 112mm\*100mm folded thermal paper.**

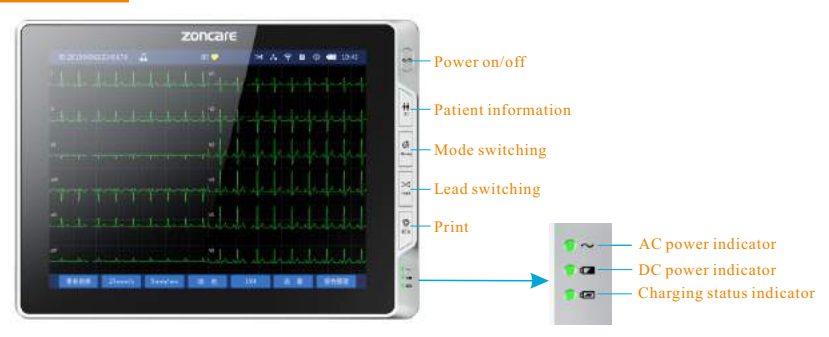

# **Control Panel Instructions**

## **Turn on the cardiograph (AC or DC power are both supported)**

**1. While the power cable connected, the device will automatically use AC power mode. The AC indication light will be on. 2. While the power cable removed, the device will automatically switch to DC power mode. The DC indication light will be on.**

#### **Print**

 **Ensure that the Waveform is stable on the cardiograph after connecting the electrodes well, then press the Print button.**

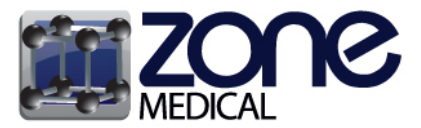

Ph: 1300 009 663 Fax: 1300 099 300 Email: info@zonemedical.com.au 7/22 Mavis Court, Yatala, Old. 4207 www.zonemedical.com.au

# **Troubleshooting**

**NOTICE: Before attempting to operate the device, please take some time to know them.**

#### **Electrodes Connection**

**Before connecting the electrodes, please use some alcohol cotton-balls to keep the contact area moist.**

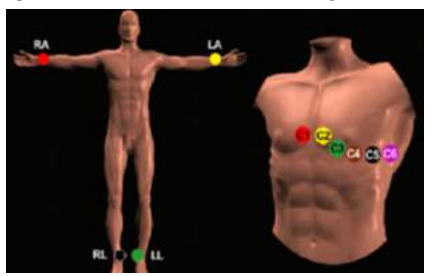

**Electrodes Placement**

### **Battery charging (AC Power mode)**

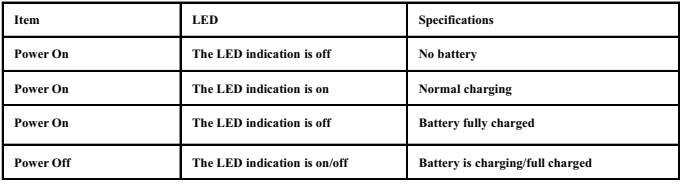

### **Printer Error Message**

**If you receive an acquisition/printer error message, please ensure the following situations:**

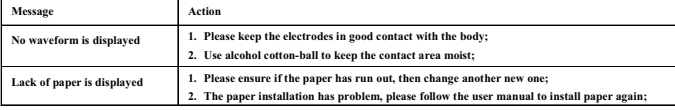

**Waveform printing problem for individual lead**

- **1. Connecting the patient cable well, do not immediately start recording. Please wait for two seconds and press "INST" key; 2. Poor contact or cable broken;**
- **3. Exclude the above two reasons, please contact with ZONCARE after-sales service department .**
- **ECG Filter Setting**

**AC Filter**

**The AC filter removes interference created by the electrical power interacting with the lead wires. The AC filter is stable at 60 or 50 Hz.**

**Some situations will cause AC interference:**

**1. ECG machine doesn't connect with the ground cable;**

**2. If there is other high-power machine is working nearby;**

**3. The patient has the metal jewelry.**

**Baseline Drift Filter Baseline drift is the slow drifting of the ECG baseline up or down during ECG recording.**

**Some situations will cause baseline drift interference:**

**1. The temperature is too low;**

**2. The patient is nervous;**

**3. The patient is chatting during the recording;**

**4. The electrodes are too tight;**

**EMG Filter**

**The EMG filter removes skeletal muscle artifact.**

**Some situations will cause EMG interference:**

**1. The electrodes connection is not stable;**

**2. The patient is moving and breathing during the recording;**

**3. The patient contact body area is not clean; 4. The new and battery are mixed.**

**How to do it?**

**Application → Standard → Filter Setting →**